# **Regieorgaan SIA**

# **Begrotingsformat incl. voortgangs- en eindrapportage SPRONG ronde 3**

ronde april 2024

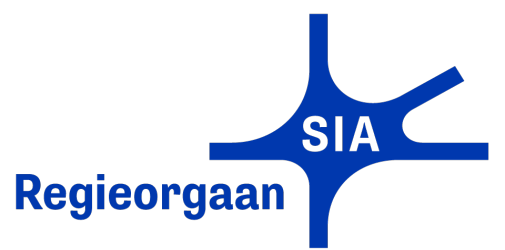

### **Toelichting bij dit begrotingsformat**

In het werkblad Samenvattend overzicht vult u de titel van het trajectvoorstel en de naam van de penvoerende hogeschool in. In het werkblad Dekking voert u de organisaties in het consortium op met hun eventuele financiële bijdrage. In de volgende werkbladen kunt u de begroting en realisatie opvoeren. Het invullen van deze werkbladen wordt hieronder in detail toegelicht. He werkblad Samenvattend overzicht neemt de ingevulde gegevens uit de andere werkbladen automatisch over. Regionaar

### **Dekking**

### **Kostenonderbouwing**

### *Loonkosten*

### *Materiële kosten*

# **Voortgangs- en eindrapportages**

U gebruikt dit begrotingsformat ook voor de in te dienen financiële voortgangs- en eindrapportages. In het werkblad Dekking gebruikt u kolom K t/m Q. Voor het registreren van de realisatie van de loonkosten vult u de kolommen J t/m L in en voor de Materiële kosten kolommen G en cellen G15. Het invullen van deze kolommen werkt op dezelfde wijze als bij de begrotingskolommen.

# **Subsidievoorwaarden**

Bij het gebruik van dit begrotingsformat dient u zich o.a. te houden aan de volgende voorwaarden en maximale percentages en bedragen, zoals ook aangegeven in de call for proposals:

- De hoofdaanvrager dient een door de overheid bekostigde hogeschool te zijn en wordt in dit begrotingsformat weergegeven als 'penvoerende hogeschool' en 'PV';

- De eigen financiële bijdragen zijn ten minste 50% van de totale kosten;
- Maximaal 10% van de totale kosten mag worden besteed aan projectmanagement;
- Er mag geen subsidiegelden worden besteed aan de kosten van de consortiumpartners die geen hogeschool zijn;
- Per traject kan minimaal € 600.000 en maximaal € 1.000.000 aan subsidie worden aangevraagd.

### **Verschillen met eerdere begrotingsformats**

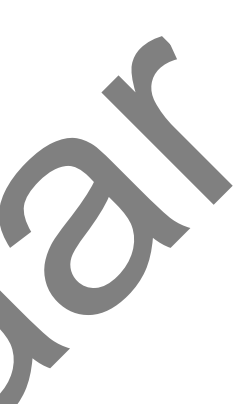

Gebruik in de voortgangs- en eindrapportage de HOT-tarieven 2024. In de loop van een traject kunnen zich wijzigingen voordoen. Nieuwe kostenposten waarvoor een wijzigingsverzoek is goedgekeurd en/of die geen substantiële wijziging betreffen volgens de voorwaarden in het subsidieverleningsbesluit, voert u op in kolom A t/m C.

In de tabbladen Loonkosten kunt u uitsluitend loonkosten begroten. Alle kosten die niet zijn gebaseerd op uren, zijn materiële kosten. Deze vermeldt u in de werkbladen Materiële kosten jaar 1+2 en jaar 3+4.

In de werkbladen Loonkosten jaar 1+2 en jaar 3+4 begroot u de loonkosten van de verschillende activiteiten per organisatie en medewerker in detail, zoals die in het trajectvoorstel zijn In kolom A kunt u aangeven welke activiteit uit het plan van aanpak wordt begroot en in kolom B welk (tussen-)resultaat u hiermee wilt bereiken. Deze kolommen zijn niet verplicht, maar u kunt hiermee de beoordelingscommissie of uzelf inzicht bieden in de uitvoering van het werkpakket.

In kolom D voert u de organisatie op die deze kosten maakt. Als het gaat om het inkopen van diensten of materialen bij een organisatie die geen consortiumpartner is, geef dan de naam van de organisatie die deze kosten betaalt. Vaak is dat de penvoerder. Het is belangrijk dat u hier de naam opvoert van een van de partijen die in het consortium deelnemen, zodat de kosten ook onder die organisatie vallen op werkblad Dekking.

Vervolgens geeft u in kolommen C en E aan welke organisatie en functie u wilt begroten.

In de kolommen F en G begroot u de uren en het tarief van de betrokken medewerker/functie. In kolom H worden de loonkosten automatisch berekend

In dit werkblad maakt u het dekkingsplan. Voer de naam in van de organisaties in kolom C. Let op dat de naam van de organisatie hetzelfde is gespeld als op de werkbladen met de kostenonderbouwing. Al deze organisaties moeten ook met een handtekening op het aanvraagformulier hebben bevestigd, dat zij zich committeren aan de genoemde kosten en te leveren cofinanciering.

Het invullen van negatieve kosten of negatieve cofinanciering is niet toegestaan en dan kleuren de desbetreffende velden rood. Alleen cash cofinanciering kan leiden tot een negatief subsidiebedrag op dezelfde regel. Corrigeer alle rood gekleurde velden, totdat er geen velden meer rood gekleurd zijn.

Kolom H is het subsidiebedrag per organisatie. Dat wordt automatisch gevuld met het verschil tussen de begrote kosten (E) en de financiële bijdragen (F en G). Indien een organisatie cash cofinanciering levert, is dit bedrag negatief.

In kolom A zet u de omschrijving van de materiële kosten.

Kolom B en C kunt u gebruiken om de kosten verder te specificeren.

In kolom E zet u het bedrag.

In cel E15 geeft u het subsidiebedrag op dat u voor alle materiële kosten samen aanvraagt.

Kies in kolom D het type organisatie (hogeschool of niet-hogeschool).

De totaal begrote kosten per organisatie (kolom E) worden automatisch ingevuld met de gegevens uit de werkbladen met de kostenonderbouwing. In kolom F voert u de financiële bijdrage in kind in en in kolom G de cofinanciering in cash.

- Loonkosten van consortiumpartners worden weer beschouwd als loonkosten en voert u op in de werkpakketten.

### **Invulvelden arceren:**  $\blacksquare$

# **Voorwaarden voor indiening**

### **Overige informatie**

**N.B. Invulvelden zijn geel/roze: invulveld**

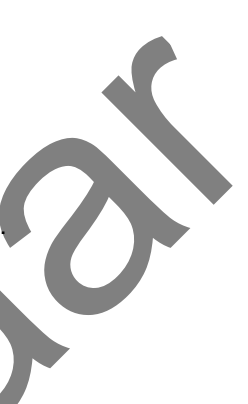

Rechts van het samenvattend overzicht ziet u een aantal kerngegevens. Dat zijn de trajecttitel, naam van de hoofdaanvrager, de totale trajectkosten, de eigen financiële bijdragen en he subsidiebedrag. Hier kunt u ook zien of uw begroting en (indien van toepassing) realisatie aan bovenstaande subsidievoorwaarden voldoen.

De in te vullen velden in dit document zijn geel/roze gearceerd. Deze arcering kunt u hieronder in- en uitschakelen door in het hokje te klikken.

De begroting bij de subsidieaanvraag, de voortgangs- en eindrapportages dienen in Excel in dit begrotingsformat digitaal aangeleverd te worden.

- De term *cofinanciering* wordt niet meer gebruikt voor de eigen bijdragen van hogescholen, in lijn met de definities die NWO hanteert. Wanneer wordt gesproken van eigen bijdrage of financiële bijdrage, dan omvat dat zowel de eigen bijdragen van hogescholen, universiteiten en andere kennisinstellingen, als de cofinanciering van andere partners.

De werkbladen zijn beveiligd. Indien u een onjuistheid in dit begrotingsformat ontdekt of indien u vragen heeft bij het invullen, dan verzoeken wij u dit te melden via e-mail aan matthijs.witkam@regieorgaan-sia.nl.

- Ten opzichte van eerdere SPRONG-rondes zijn er meer verschillen. Deze zijn er voornamelijk zodat u minder gegevens hoeft in te voeren voor hetzelfde resultaat, en om werkblad Dekking beter te laten aansluiten op de andere werkbladen.

- Gebruik in de aanvraag en de rapportages de HOT-tarieven van 2024.

- In werkblad Dekking kunt u nu slechts kiezen voor hogeschool of niet-hogeschool. Onder hogeschool verstaan we in dit begrotingsformat alleen hogescholen die voldoen aan de definitie in de call for proposals, paragraaf 3.1.

- Op het voorblad in de tabel met kerngegevens ziet een controle voor uzelf op de subsidie voor materiële kosten (cel E15). Deze is toegevoegd om een veel gemaakte fout te helpen voorkomen. - Dit format is opgedeeld in twee tijdvakken van 2 jaar in plaats van werkpakketten. Joonbeeldexemplaar Trajecttitel Hoofdaanvrager Ronde

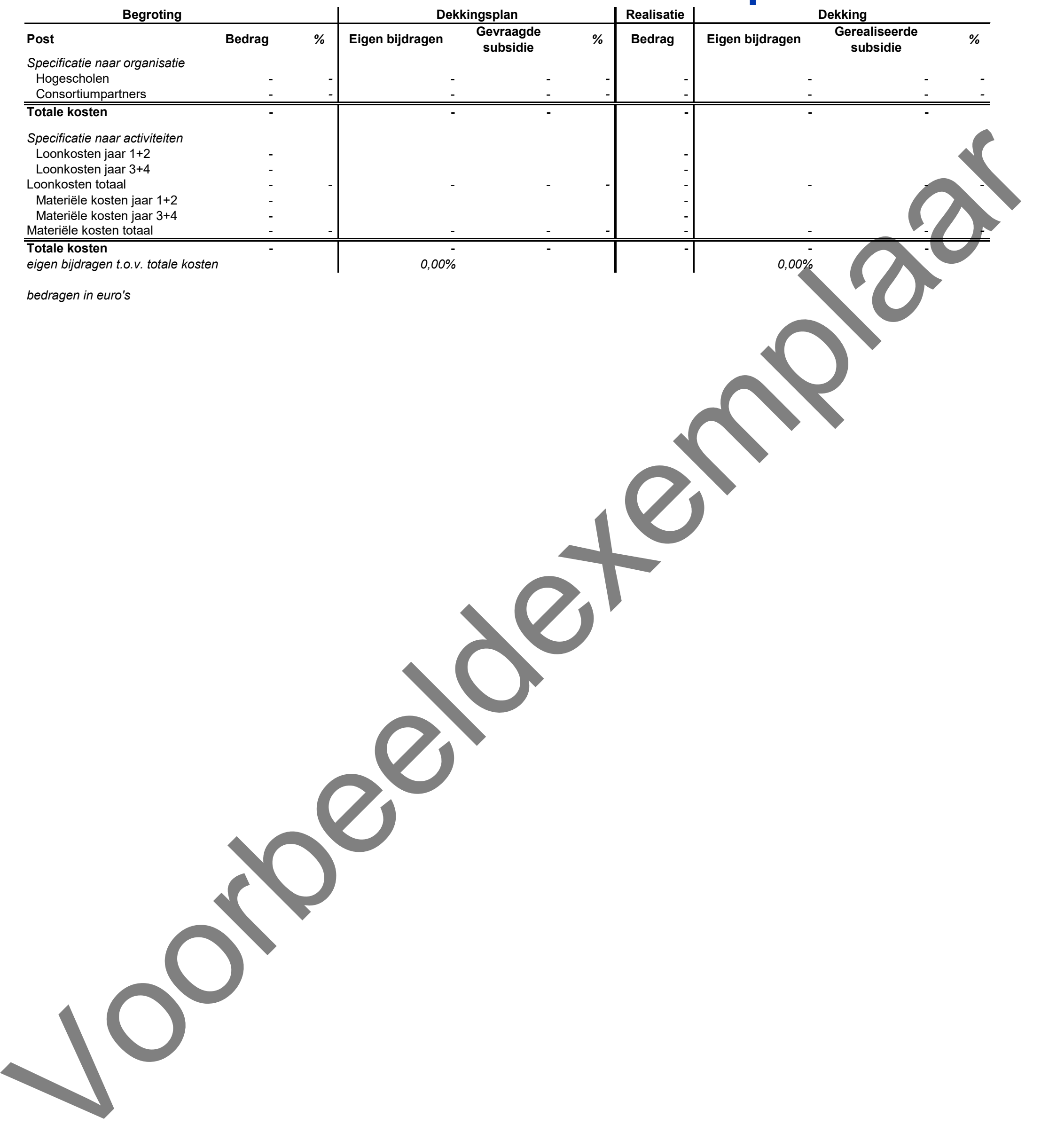

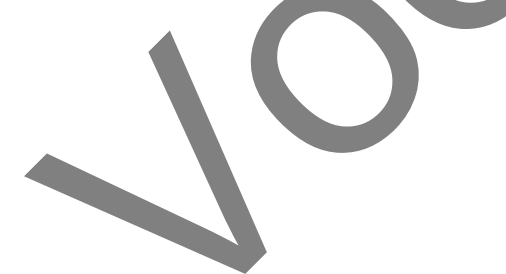

**Titel van het traject Hogeschool die de aanvraag indient** SPRONG ronde 3, ronde april 2024

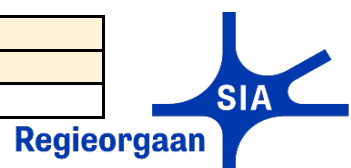

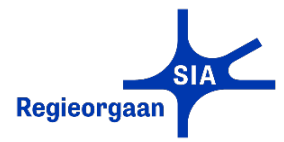

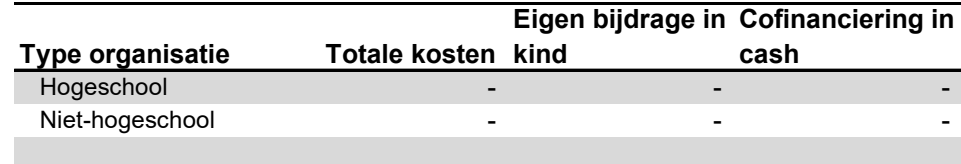

### **Toelichting**

# *bedragen in euro's*

Totale kosten in de kostenonderbouwing op de volgende werkbladen - Totale kosten verdeeld over de organisaties in onderstaand overzicht<br>Verschil Verschil -

In dit werkblad maakt u het dekkingsplan. Voer de naam in van de organisaties in kolom C. Let op dat de naam van de organisatie hetzelfde is gespeld als op de werkbladen met de kostenonderbouwing. Al deze organisaties moeten ook met een handtekening op het aanvraagformulier hebben bevestigd, dat zij zich committeren aan de genoemde kosten en te leveren cofinanciering.

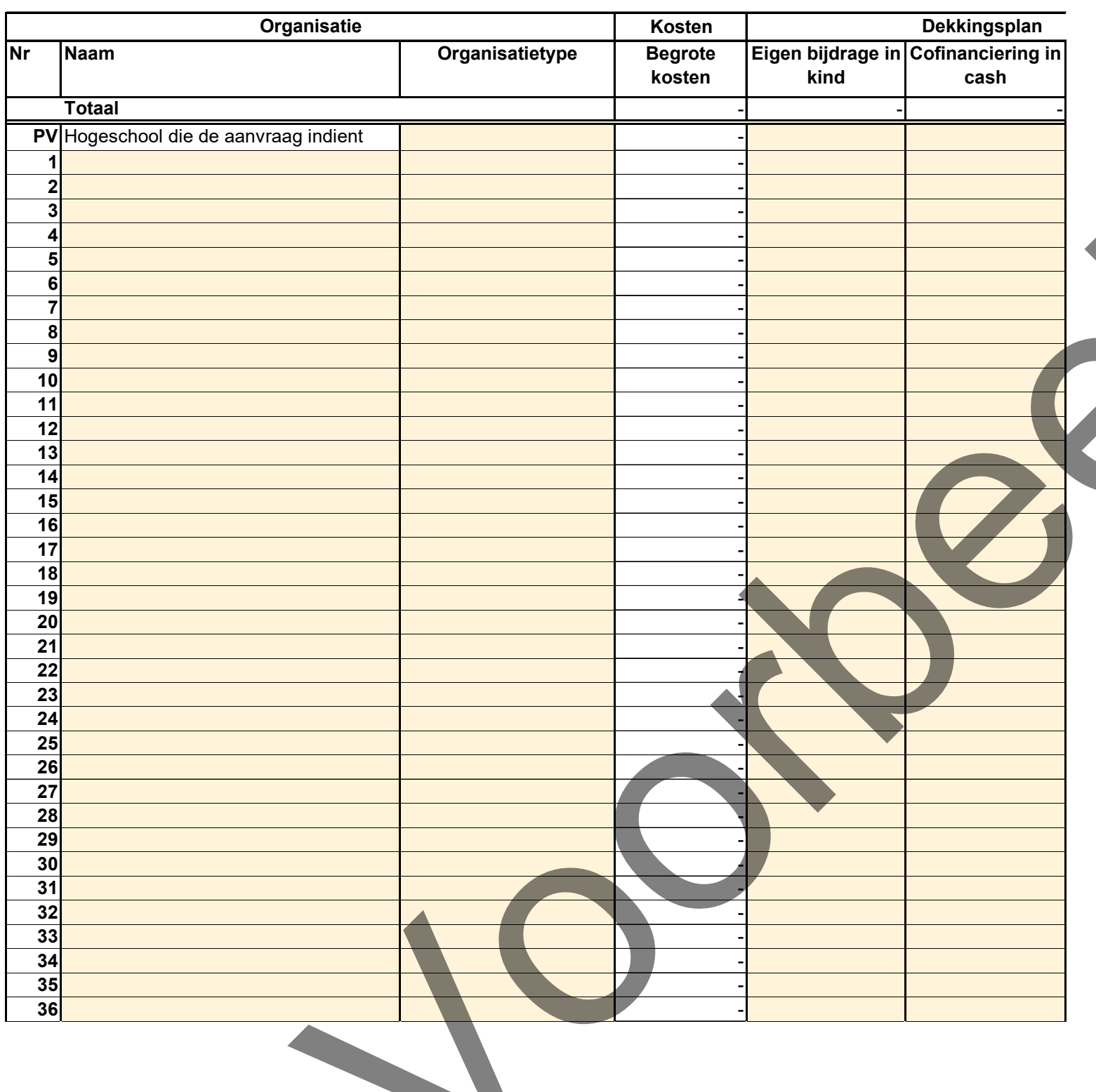

Kies in kolom D het type organisatie (hogeschool of niet-hogeschool).

De totaal begrote kosten per organisatie (kolom E) worden automatisch ingevuld met de gegevens uit de werkbladen met de kostenonderbouwing.

In kolom F voert u de financiële bijdrage in kind in en in kolom G de cofinanciering in cash.

Kolom H is het subsidiebedrag per organisatie. Dat wordt automatisch gevuld met het verschil tussen de begrote kosten (E) en de financiële bijdragen (F en G). Indien een organisatie cash cofinanciering levert, is dit bedrag negatief.

# **Begroting Organisaties en financiering van de kosten**

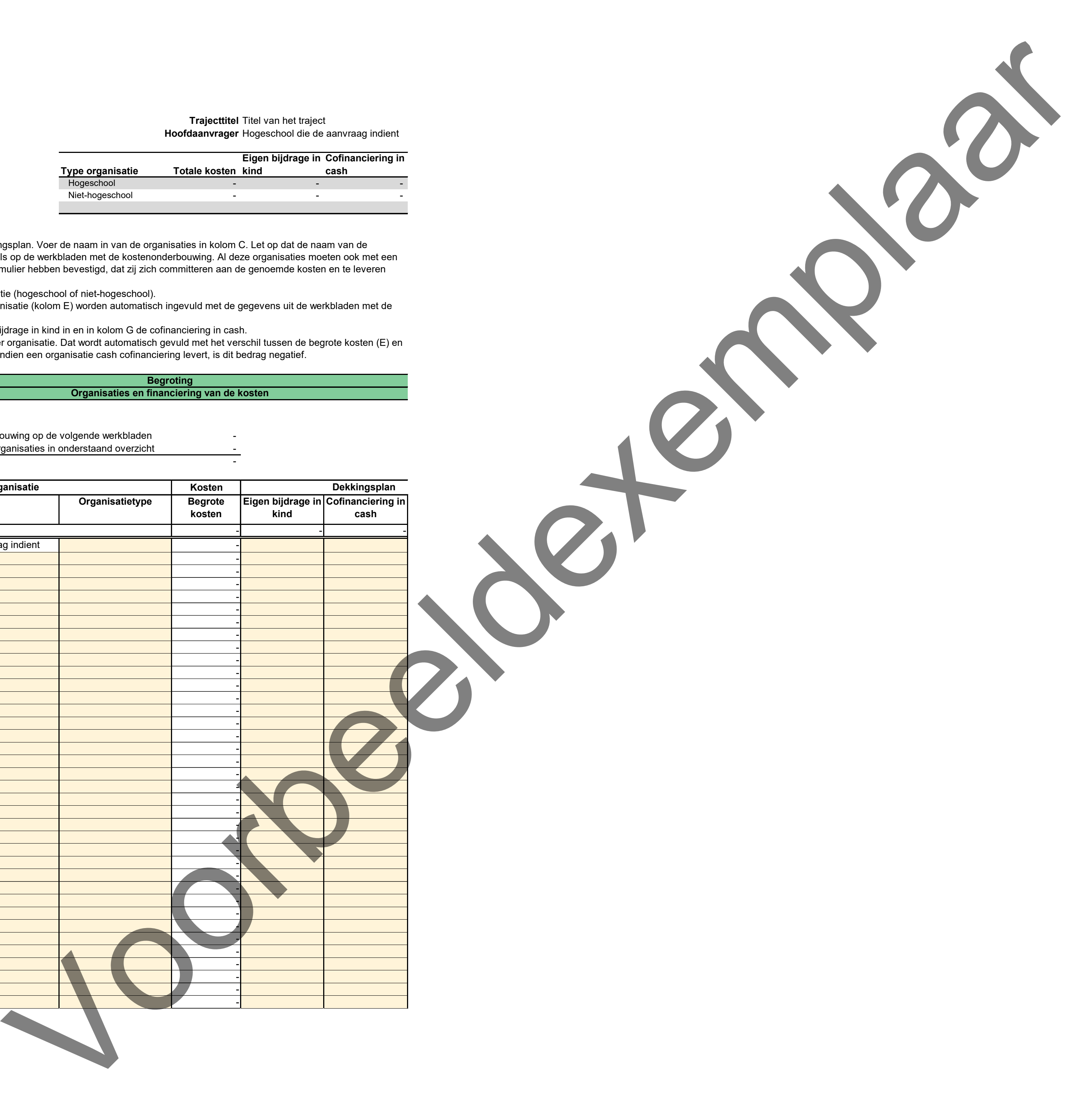

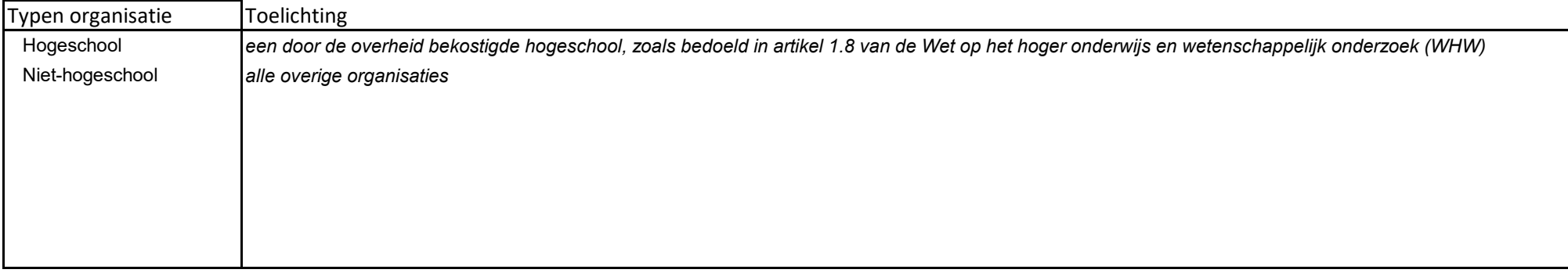

Buitenlandse hogescholen en Nederlandse hogescholen die niet door de overheid worden bekostigd, tellen in de begrotingformat als niet-hogeschool.

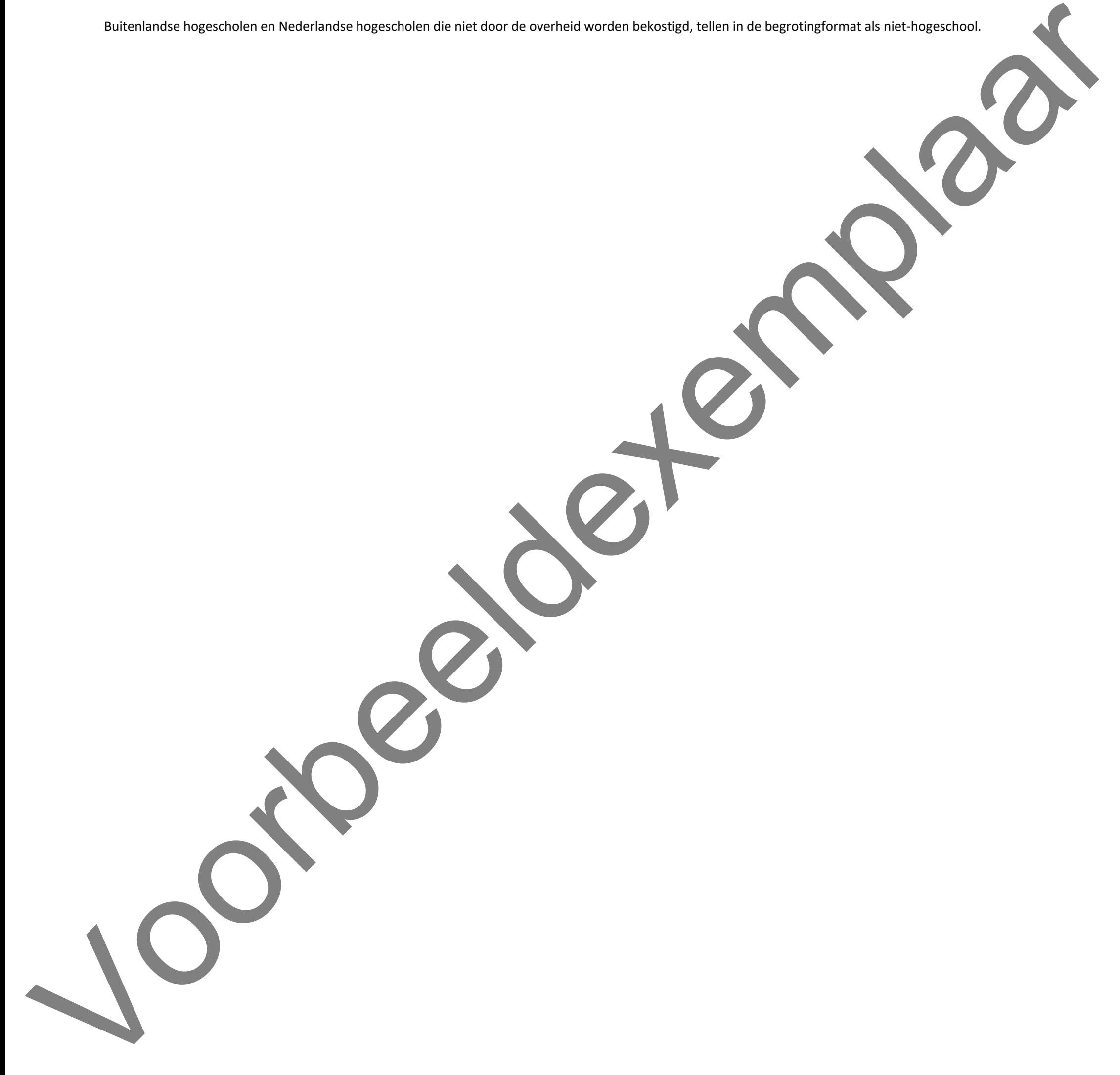

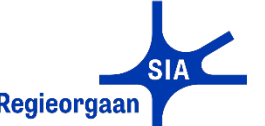

**Trajecttitel** Titel van het traject Hogeschool die de aanvraag indient Regieorgaar Begrotingsformat incl. voortgangs- en eindrapportage **A B C E F G H = F x G J K L = J x K Activiteit Te bereiken (tussen-)resultaat Organisatie Functie Uren Tarief Loonkosten Uren Tarief Loonkosten Totaal Totaal Totaal Totaal Totaal Totaal € - Totaal Totaal € - Loonkosten jaar 1+2 Begroting** 

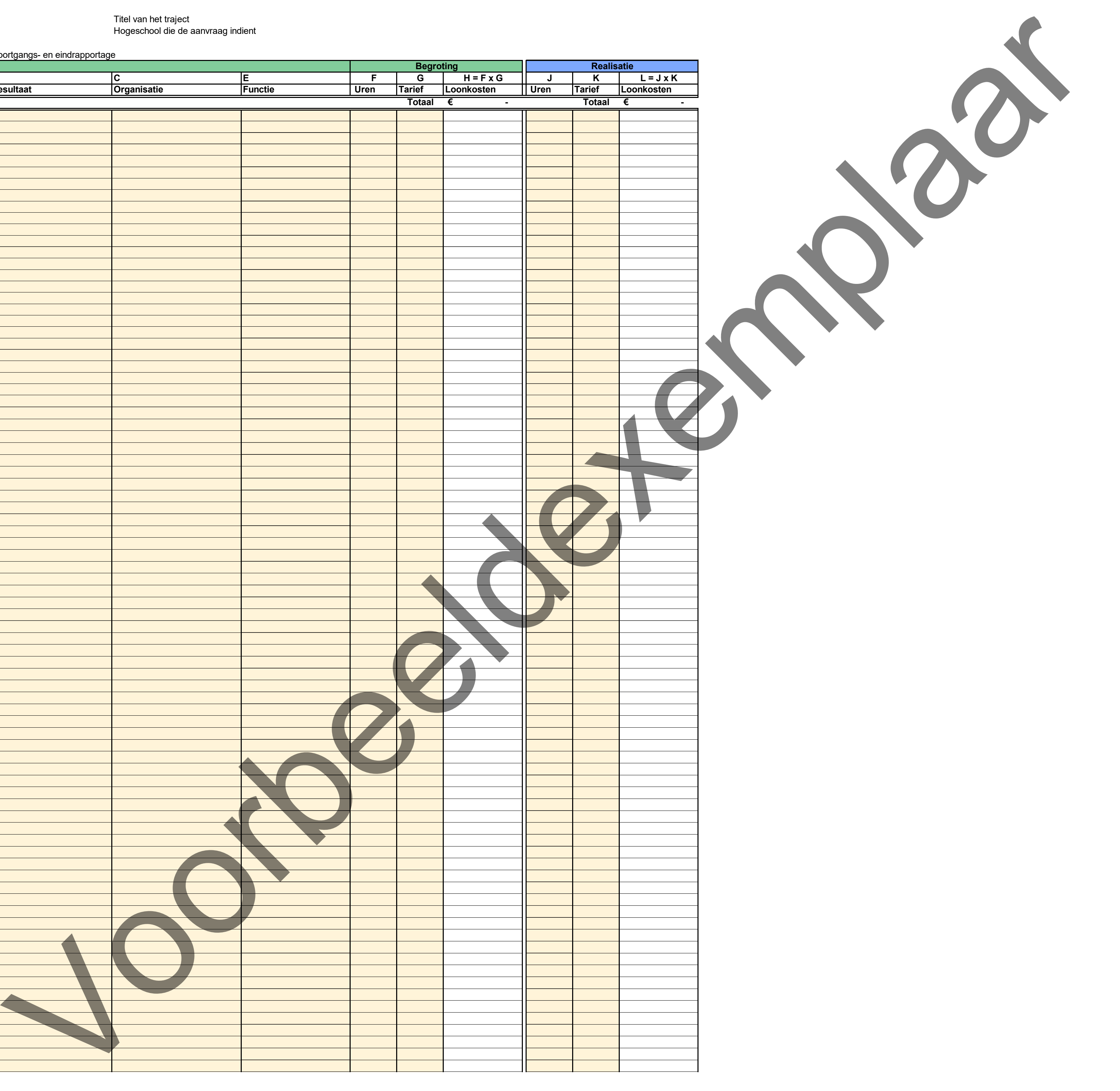

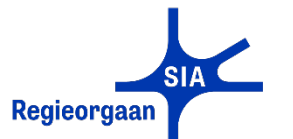

Begrotingsformat incl. voortgangs- en eindrapportage

# **Trajecttitel Eine Eine Schwarzer van de Titel van het traject<br>
Hoofdaanvrager Eine Eine Schwarzer van de Schwarzer van de Schwarzer van de Schwarzer van de Schwarzer van de<br>
Titel van het traject** Hogeschool die de aanvraag indient

**Loonkosten jaar 1+2 Begroting**

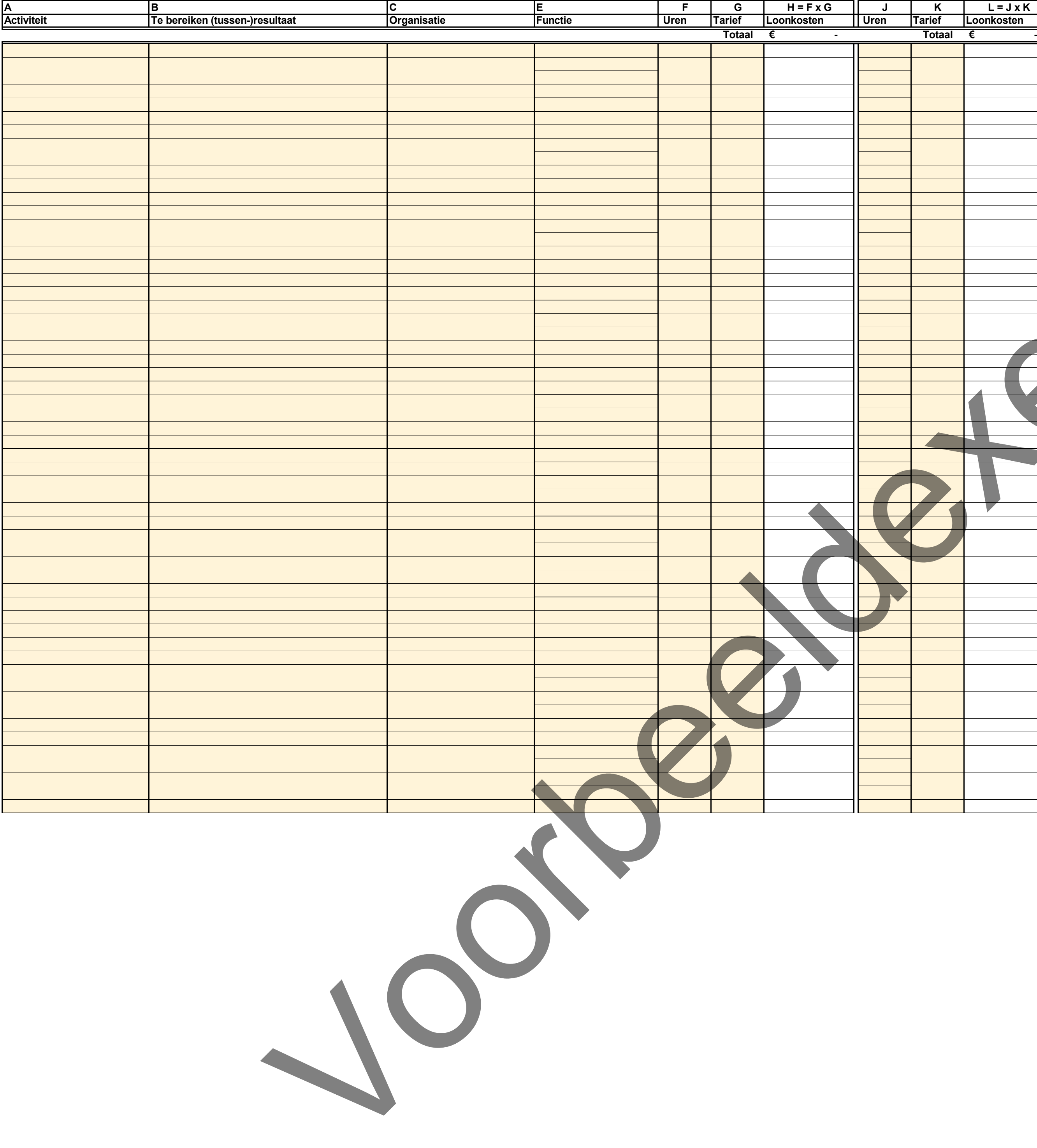

![](_page_6_Picture_4.jpeg)

![](_page_6_Figure_5.jpeg)

![](_page_7_Picture_0.jpeg)

![](_page_7_Picture_3.jpeg)

**A B C E F G H = F x G J K L = J x K Activiteit Te bereiken (tussen-)resultaat Organisatie Functie Uren Tarief Loonkosten Uren Tarief Loonkosten Totaal Totaal Totaal Totaal Totaal Totaal € - Totaal Totaal € - Loonkosten jaar 3+4 Begroting Realisatie** Von Beelder

![](_page_8_Picture_4.jpeg)

![](_page_8_Picture_0.jpeg)

Begrotingsformat incl. voortgangs- en eindrapportage

# Trajecttitel **Trajectitel Execute 1998**<br>
Hoofdaanvrager Execute 2009 Hogeschool die de a Hogeschool die de aanvraag indient

![](_page_8_Figure_5.jpeg)

![](_page_9_Picture_0.jpeg)

Begrotingsformat incl. voortgangs- en eindrapportage

# **Toelichting**

![](_page_9_Picture_113.jpeg)

In de tabbladen Loonkosten kunt u uitsluitend loonkosten begroten. Alle kosten die niet zijn gebaseerd op uren, zijn materiële kosten. Deze vermeldt u in de

werkbladen Materiële kosten jaar 1+2 en jaar 3+4. In kolom A zet u de omschrijving van de materiële kosten.

![](_page_9_Figure_13.jpeg)

Kolom B en C kunt u gebruiken om de kosten verder te specificeren.

In kolom D voert u de organisatie op die deze kosten maakt. Als het gaat om het inkopen van diensten of materialen bij een organisatie die geen consortiumpartner is, geef dan de naam van de organisatie die deze kosten betaalt. Vaak is dat de penvoerder. Het is belangrijk dat u hier de naam opvoert van een van de partijen die in het consortium deelnemen, zodat de kosten ook onder die organisatie vallen op werkblad Dekking.

In kolom E zet u het bedrag.

![](_page_10_Picture_0.jpeg)

Begrotingsformat incl. voortgangs- en eindrapportage

# **Toelichting**

![](_page_10_Picture_110.jpeg)

In de tabbladen Loonkosten kunt u uitsluitend loonkosten begroten. Alle kosten die niet zijn gebaseerd op uren, zijn materiële kosten. Deze vermeldt u in de

werkbladen Materiële kosten jaar 1+2 en jaar 3+4. In kolom A zet u de omschrijving van de materiële kosten.

![](_page_10_Figure_13.jpeg)

Kolom B en C kunt u gebruiken om de kosten verder te specificeren.

In kolom D voert u de organisatie op die deze kosten maakt. Als het gaat om het inkopen van diensten of materialen bij een organisatie die geen consortiumpartner is, geef dan de naam van de organisatie die deze kosten betaalt. Vaak is dat de penvoerder. Het is belangrijk dat u hier de naam opvoert van een van de partijen die in het consortium deelnemen, zodat de kosten ook onder die organisatie vallen op werkblad Dekking.

In kolom E zet u het bedrag.

![](_page_11_Picture_0.jpeg)

Trajecttitel **Trajectitel Execute 1 September 2018**<br>
Hoofdaanvrager **Traject Hoofdaanvrager** Execute 1 September 2 Hogeschool die de a Hogeschool die de aanvraag indient

Begrotingsformat incl. voortgangs- en eindrapportage

# **Toelichting**

In de tabbladen Loonkosten kunt u uitsluitend loonkosten begroten. Alle kosten die niet zijn gebaseerd op uren, zijn materiële kosten. Deze vermeldt u in de

![](_page_11_Figure_13.jpeg)

werkbladen Materiële kosten jaar 1+2 en jaar 3+4. In kolom A zet u de omschrijving van de materiële kosten.

Kolom B en C kunt u gebruiken om de kosten verder te specificeren.

![](_page_11_Picture_115.jpeg)

In kolom D voert u de organisatie op die deze kosten maakt. Als het gaat om het inkopen van diensten of materialen bij een organisatie die geen consortiumpartner is, geef dan de naam van de organisatie die deze kosten betaalt. Vaak is dat de penvoerder. Het is belangrijk dat u hier de naam opvoert van een van de partijen die in het consortium deelnemen, zodat de kosten ook onder die organisatie vallen op werkblad Dekking.

In kolom E zet u het bedrag.

![](_page_12_Picture_0.jpeg)

Begrotingsformat incl. voortgangs- en eindrapportage

# **Toelichting**

In de tabbladen Loonkosten kunt u uitsluitend loonkosten begroten. Alle kosten die niet zijn gebaseerd op uren, zijn materiële kosten. Deze vermeldt u in de

werkbladen Materiële kosten jaar 1+2 en jaar 3+4. In kolom A zet u de omschrijving van de materiële kosten.

![](_page_12_Figure_13.jpeg)

Kolom B en C kunt u gebruiken om de kosten verder te specificeren.

![](_page_12_Picture_110.jpeg)

In kolom D voert u de organisatie op die deze kosten maakt. Als het gaat om het inkopen van diensten of materialen bij een organisatie die geen consortiumpartner is, geef dan de naam van de organisatie die deze kosten betaalt. Vaak is dat de penvoerder. Het is belangrijk dat u hier de naam opvoert van een van de partijen die in het consortium deelnemen, zodat de kosten ook onder die organisatie vallen op werkblad Dekking.

In kolom E zet u het bedrag.

![](_page_13_Picture_0.jpeg)

Begrotingsformat incl. voortgangs- en eindrapportage

# **Toelichting**

In de tabbladen Loonkosten kunt u uitsluitend loonkosten begroten. Alle kosten die niet zijn gebaseerd op uren, zijn materiële kosten. Deze vermeldt u in de

werkbladen Materiële kosten jaar 1+2 en jaar 3+4. In kolom A zet u de omschrijving van de materiële kosten.

![](_page_13_Figure_13.jpeg)

Kolom B en C kunt u gebruiken om de kosten verder te specificeren.

![](_page_13_Picture_110.jpeg)

In kolom D voert u de organisatie op die deze kosten maakt. Als het gaat om het inkopen van diensten of materialen bij een organisatie die geen consortiumpartner is, geef dan de naam van de organisatie die deze kosten betaalt. Vaak is dat de penvoerder. Het is belangrijk dat u hier de naam opvoert van een van de partijen die in het consortium deelnemen, zodat de kosten ook onder die organisatie vallen op werkblad Dekking.

In kolom E zet u het bedrag.

![](_page_14_Picture_0.jpeg)

Trajecttitel **Trajectitel Execute 1 September 2018**<br>
Hoofdaanvrager **Traject Hoofdaanvrager** Execute 1 September 2 Hogeschool die de a Hogeschool die de aanvraag indient

Begrotingsformat incl. voortgangs- en eindrapportage

# **Toelichting**

In de tabbladen Loonkosten kunt u uitsluitend loonkosten begroten. Alle kosten die niet zijn gebaseerd op uren, zijn materiële kosten. Deze vermeldt u in de

![](_page_14_Figure_13.jpeg)

werkbladen Materiële kosten jaar 1+2 en jaar 3+4. In kolom A zet u de omschrijving van de materiële kosten.

Kolom B en C kunt u gebruiken om de kosten verder te specificeren.

![](_page_14_Picture_115.jpeg)

In kolom D voert u de organisatie op die deze kosten maakt. Als het gaat om het inkopen van diensten of materialen bij een organisatie die geen consortiumpartner is, geef dan de naam van de organisatie die deze kosten betaalt. Vaak is dat de penvoerder. Het is belangrijk dat u hier de naam opvoert van een van de partijen die in het consortium deelnemen, zodat de kosten ook onder die organisatie vallen op werkblad Dekking.

In kolom E zet u het bedrag.